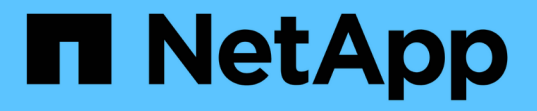

# ネットアップの **AI** による地合い分析

NetApp Solutions

NetApp April 10, 2024

This PDF was generated from https://docs.netapp.com/ja-jp/netapp-solutions/ai/ai-sent-support-centeranalytics.html on April 10, 2024. Always check docs.netapp.com for the latest.

# 目次

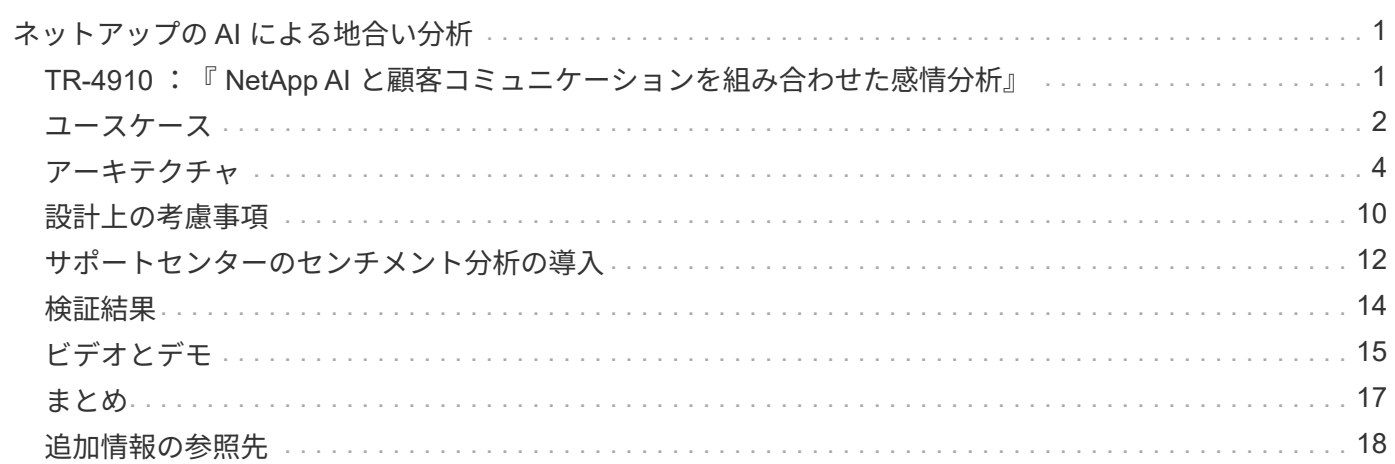

# <span id="page-2-0"></span>ネットアップの **AI** による地合い分析

# <span id="page-2-1"></span>**TR-4910** :『 **NetApp AI** と顧客コミュニケーションを組み合わ せた感情分析』

Sathish Thyagarajan 、 Rick Huang 氏、および SFL Scientific 、 Diego Sosa-coba 、 David Arnette 氏

このテクニカルレポートでは、転送学習と会話型 AI を使用して、ネットアップのデータ 管理テクノロジと NVIDIA ソフトウェアフレームワークを使用して、エンタープライズ レベルのグローバルサポートセンターで感情分析を行うための設計ガイダンスを提供し ます。この解決策は、チャットログ、 E メール、およびその他のテキストまたは音声通 信を表す録音された音声ファイルやテキストファイルから顧客の洞察を得たいと考えて いるあらゆる業界に適用されます。ネットアップはエンドツーエンドのパイプラインを 実装して、ネットアップのクラウド対応オールフラッシュストレージを使用した GPU アクセラレーションコンピューティングクラスタで、自動音声認識、リアルタイムの感 情分析、ディープラーニングの自然言語処理モデル再トレーニング機能をデモンストレ ーションしました。大規模で最先端の言語モデルのトレーニングと最適化により、世界 規模のサポートセンターで推論を迅速に実行できるようになり、優れたカスタマーエク スペリエンスと目標を達成し、長期的な従業員パフォーマンス評価を実施できます。

感情分析は、正、負、または中性感情がテキストから抽出される Natural Language Processing ( NLP )内 の研究分野です。会話型 AI システムは、より多くの人がコミュニケーションを行うようになったため、ほぼ グローバルレベルの統合にまで成長しました。感情分析には、サポートセンターの従業員のパフォーマンスを 発信者との会話で決定し、適切な自動チャットボット応答を提供し、四半期ごとの収益呼における企業の代表 者と対象者間のやり取りに基づいて会社の株価を予測するなど、さまざまなユースケースがあります。さら に、感情分析を使用して、ブランドが提供する製品、サービス、サポートに関するお客様の見解を判断できま す。

このエンドツーエンドの解決策は、 NLP モデルを使用して、サポートセンター分析フレームワークを可能に する高度なセンチメント分析を実行します。音声録音は文書化されたテキストに処理され、会話の各文から感 情が抽出されます。結果はダッシュボードに集約され、会話の感情を分析するために、従来とリアルタイムの 両方で巧妙に細工することができます。この解決策は、データモダリティと出力ニーズが似ている他のソリュ ーションに汎用化できます。適切なデータを使用することで、他のユースケースにも対応できます。たとえ ば、企業収益の問い合わせを、同じエンドツーエンドパイプラインを使用して、センチメントについて分析す ることができます。また、パイプラインの柔軟性が高いため、トピックモデリングや Named Entity Recognition (NER)などの他の形式の NLP 解析も可能です。

これらの AI 実装は、 NVIDIA Rivea 、 NVIDIA TAO Toolkit 、 NetApp DataOps ツールキットが連携して実現 しました。NVIDIA のツールを使用すると、あらかじめ組み込まれたモデルとパイプラインを使用して、ハイ パフォーマンスな AI ソリューションを迅速に導入できます。NetApp DataOps ツールキットにより、さまざ まなデータ管理タスクが簡易化され、開発期間が短縮されます。

#### お客様にもたらされる価値

企業は、感情分析のためのテキスト、音声、ビデオの会話について、従業員評価および顧客対応ツールから価 値を得ています。マネージャーは、ダッシュボードに表示される情報を活用して、会話の両側に基づいて従業 員と顧客満足度を評価できます。

さらに、 NetApp DataOps ツールキットは、お客様のインフラストラクチャ内でのデータのバージョン管 理と割り当てを管理します。その結果、ダッシュボードに表示される分析情報が頻繁に更新されるため、デー タストレージのコストを抑えることができません。

# <span id="page-3-0"></span>ユースケース

これらのサポートセンターで処理されるコールの数が原因で、手動で実行した場合はコ ールパフォーマンスの評価にかなりの時間がかかる可能性があります。BAG of Words カ ウンティングなどの従来のメソッドは、いくつかの自動化を実現できますが、これらの メソッドは、ダイナミック言語の微妙な側面や意味をキャプチャしません。AI モデリン グ手法を使用すると、このように詳細な分析を自動化された方法で実行できます。さら に、 NVIDIA 、 AWS 、 Google などが公開している最新のトレーニング済みモデリング ツールを使用することで、複雑なモデルを含むエンドツーエンドのパイプラインを容易 に構築し、カスタマイズできるようになりました。

サポートセンターの感情分析のためのエンドツーエンドのパイプラインは、従業員が発信者と会話するとき に、音声ファイルをリアルタイムで取り込みます。次に、これらのオーディオファイルは音声テキストコンポ ーネントで使用するために処理され、テキスト形式に変換されます。会話中の各文は、感情(肯定的、否定 的、または中立的)を示すラベルを受け取ります。

感情分析は、コールパフォーマンスを評価するための会話の重要な側面を提供することができます。これらの 感情は、従業員と発信者間のやり取りにさらに深いレベルを追加します。AI を活用した感情ダッシュボード は、マネージャーが会話内の感情をリアルタイムに追跡し、従業員の過去の問い合わせを過去に分析します。

この問題を解決するエンドツーエンドの AI パイプラインを迅速に構築するための強力な方法が用意されてい ます。この場合、 NVIDIA Riva ライブラリを使用して、音声変換と感情分析の 2 つの直列タスクを実行でき ます。1 つ目は教師あり学習信号処理アルゴリズムで、 2 つ目は教師あり学習 NLP 分類アルゴリズムで す。NVIDIA TAO Toolkit を使用すれば、ビジネス関連のデータを使用して、関連するあらゆるユースケースに 合わせてアルゴリズムを微調整できます。その結果、コストとリソースの数分の 1 に過ぎず、より正確で強 力なソリューションを構築できます。お客様はを組み込むことができます ["NVIDIA Maxine](https://developer.nvidia.com/maxine) [の](https://developer.nvidia.com/maxine) [2](https://developer.nvidia.com/maxine) [つ](https://developer.nvidia.com/maxine)[のポート](https://developer.nvidia.com/maxine) [が](https://developer.nvidia.com/maxine)["](https://developer.nvidia.com/maxine) サポートセンター設計における GPU アクセラレーションビデオ会議アプリケーションのフレームワー ク。

この解決策の中核をなすのは、次のユースケースです。どちらのユースケースでも、 TAIO ツールキットを使 用してモデルの微調整を行い、 Rivea を使用してモデルを展開します。

- 音声テキスト
- 感情分析

従業員と顧客の間のサポートセンターのやり取りを分析するために、音声コールの形式で各顧客との会話をパ イプラインを通じて実行し、文レベルの感情を抽出できます。そのような感情は、人間が感情を正当化する か、必要に応じて調整することができます。次に、ラベル付けされたデータが微調整ステップに渡され、感情 の予測が改善されます。ラベル付きの感情データがすでに存在する場合は、モデルの微調整を迅速に行うこと ができます。どちらの場合も、パイプラインは音声の取り込みと文章の分類を必要とする他のソリューション に対して一般化可能です。

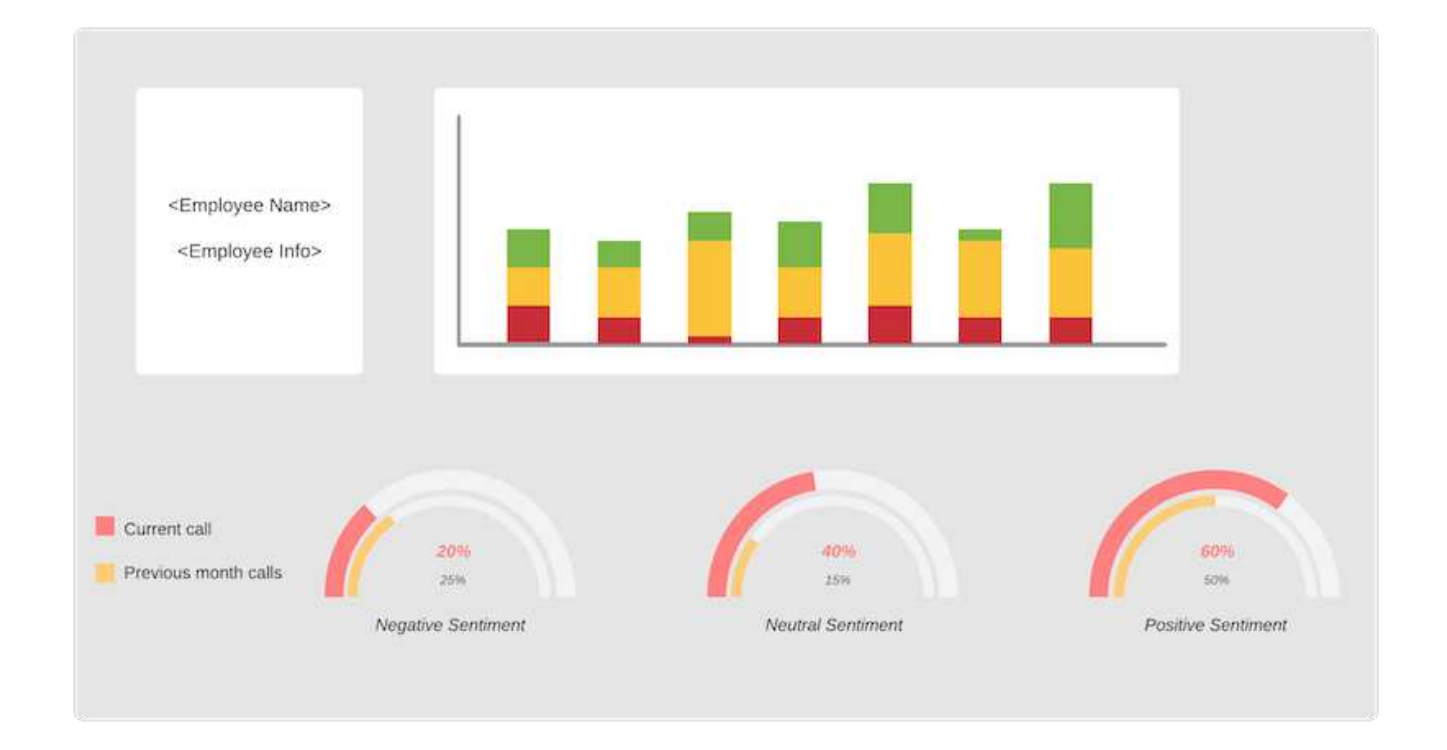

AI の感情に関するアウトプットは、外部クラウドデータベースまたは企業が管理するストレージシステムに アップロードされます。この大規模なデータベースからローカルストレージにセンチメント出力が転送され ' 管理者のセンチメント分析を表示するダッシュボード内で使用されますダッシュボードの主な機能は、カスタ マーサービスのスタッフとリアルタイムで連携することです。マネージャは、コール中の従業員に関する評価 やフィードバックを行い、各文章の感情を最新の状態に更新したり、従業員の過去のパフォーマンスや顧客か らの反応を履歴的に確認したりすることができます。

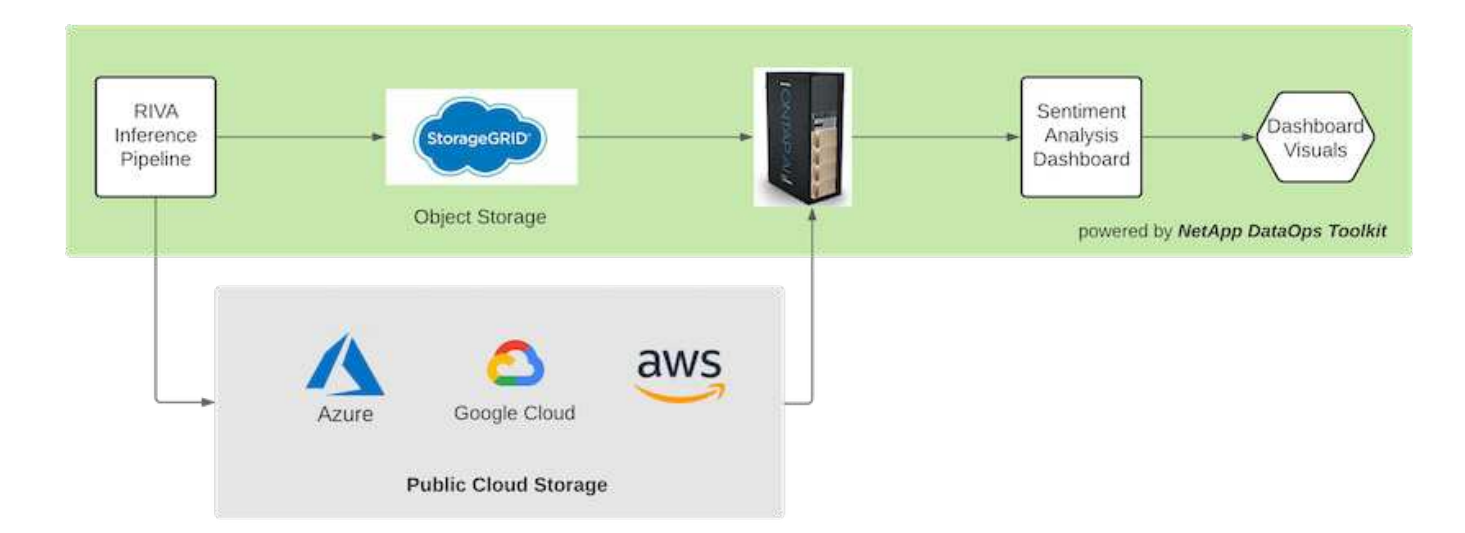

。 ["NetApp DataOps](https://github.com/NetApp/netapp-dataops-toolkit/releases/tag/v2.0.0) [ツールキット](https://github.com/NetApp/netapp-dataops-toolkit/releases/tag/v2.0.0)["](https://github.com/NetApp/netapp-dataops-toolkit/releases/tag/v2.0.0) Riva 推論パイプラインが感情ラベルを生成した後も、データストレージ システムの管理を継続できます。これらの AI 分析結果は、 NetApp DataOps ツールキットで管理するデータ ストレージシステムにアップロードできます。データストレージシステムは、数百ものインサートを管理し、 毎分選択できる能力を備えている必要があります。ローカルデバイスストレージシステムは、大容量のデータ ストレージをリアルタイムで照会して抽出します。大規模なデータストレージインスタンスを照会して履歴デ ータを照会することで、ダッシュボードのエクスペリエンスを強化することもできます。NetApp DataOps ツ ールキットを使用すると、データを迅速にクローニングし、データを使用するすべてのダッシュボードにデー

タを分散できるため、この 2 つの方法を簡単に使用できます。

### 対象読者

解決策の対象となるグループは次のとおりです。

- 従業員のマネージャー
- データエンジニア / データサイエンティスト
- IT 管理者(オンプレミス、クラウド、ハイブリッド)

会話中に感情を追跡することは、従業員のパフォーマンスを評価するための貴重なツールです。AI ダッシュ ボードを使用することで、マネージャーは従業員と発信者が自分の感情をリアルタイムでどのように変化させ るかを確認できるため、ライブ評価やガイダンスセッションが可能になります。さらに、音声会話、テキスト チャットボット、ビデオ会議に参加しているお客様から、価値ある顧客インサイトを得ることができます。こ のような顧客分析では、最新の AI モデルとワークフローを使用して、大規模なマルチモーダル処理の機能を 活用しています。

データ側では、多数のオーディオファイルがサポートセンターによって毎日処理されます。NetApp DataOps ツールキットを使用すると、モデルの定期的な微調整と感情分析用ダッシュボードの両方で、このデータ処理 タスクを容易に行うことができます。

IT 管理者は、 NetApp DataOps ツールキットを利用して、導入環境と本番環境の間でデータを迅速に移動す ることもできます。また、リアルタイム推論のためには、 NVIDIA 環境とサーバも管理、分散する必要があり ます。

# <span id="page-5-0"></span>アーキテクチャ

このサポートセンターの解決策のアーキテクチャは、 NVIDIA が構築したツールと NetApp DataOps ツールキットを中心にしています。NVIDIA のツールを使用すると、構 築済みのモデルとパイプラインを使用して、ハイパフォーマンスな AI ソリューションを 迅速に導入できます。NetApp DataOps ツールキットにより、さまざまなデータ管理タ スクが簡易化され、開発期間が短縮されます。

#### 解決策テクノロジ

["NVIDIA RIVA"](https://developer.nvidia.com/riva) GPU でリアルタイムのパフォーマンスを実現する、マルチモーダルな会話型 AI アプリケーシ ョンを構築するための GPU アクセラレーション対応 SDK です。NVIDIA Train 、 Adapt 、 Optimize ( TAO )ツールキットは、トレーニングを高速化し、高精度で高性能なドメイン固有の AI モデルをすばやく簡単に 作成する方法を提供します。

NetApp DataOps ツールキットは Python ライブラリで、開発者、データサイエンティスト、 DevOps エンジ ニア、データエンジニアはさまざまなデータ管理タスクを簡単に実行できます。これには、新しいデータボリ ュームまたは JupyterLab ワークスペースのほぼ瞬時のプロビジョニング、データボリュームまたは JupyterLab ワークスペースのほぼ瞬時のクローニング、データボリュームまたは JupyterLab ワークスペース のほぼ瞬時の Snapshot コピーによるトレーサビリティとベースライン設定が含まれます。

### アーキテクチャ図

次の図は、解決策のアーキテクチャを示しています。環境には、クラウド、コア、エッジの 3 つのカテゴリ

があります。各カテゴリは地理的に分散させることができます。たとえば、クラウドにはさまざまなリージョ ンのバケットにオーディオファイルが格納されたオブジェクトストアが含まれていますが、コアには高速ネッ トワークやNetApp BlueXPのコピーと同期でリンクされたデータセンターが含まれている場合があります。エ ッジノードは、ヒューマンエージェントの日常的な作業プラットフォームを表しています。このプラットフォ ームでは、対話型ダッシュボードツールとマイクを使用して感情を視覚化したり、顧客との会話から音声デー タを収集したりできます。

GPU によって高速化されたデータセンターでは、 NVIDIA を使用できます ["](https://docs.nvidia.com/deeplearning/riva/user-guide/docs/index.html)[リバ](https://docs.nvidia.com/deeplearning/riva/user-guide/docs/index.html)["](https://docs.nvidia.com/deeplearning/riva/user-guide/docs/index.html) 会話型 AI アプリケーション を構築するためのフレームワーク。それには、があります ["Tao](https://developer.nvidia.com/tao) [ツールキット](https://developer.nvidia.com/tao)["](https://developer.nvidia.com/tao) Transfer L ラーニング技術を使 用して、モデルのフィニッチニングと再トレーニングを接続します。これらのコンピューティングアプリケー ションとワークフローは、を基盤としています ["NetApp DataOps](https://github.com/NetApp/netapp-dataops-toolkit) [ツールキット](https://github.com/NetApp/netapp-dataops-toolkit)["](https://github.com/NetApp/netapp-dataops-toolkit)ONTAP が提供する最高のデ ータ管理機能を実現します。このツールキットを使用すると、企業のデータチームは、スナップショットやク ローンを使用して、構造化データと非構造化データでモデルのプロトタイプを迅速に作成できるため、トレー サビリティ、バージョン管理、 A/B テストを実現し、セキュリティ、ガバナンス、 コンプライアンスを実現 できます。を参照してください ["](#page-11-0)[ストレージ設計](#page-11-0)["](#page-11-0) 詳細:

この解決策では、オーディオファイル処理、 NLP モデルトレーニング、トランスファーラーニング、および データ管理の詳細な手順について説明します。最終的なパイプラインが生成され、ヒューマンサポートエージ ェントのダッシュボードにリアルタイムで表示されるセンチメントの概要が生成されます。

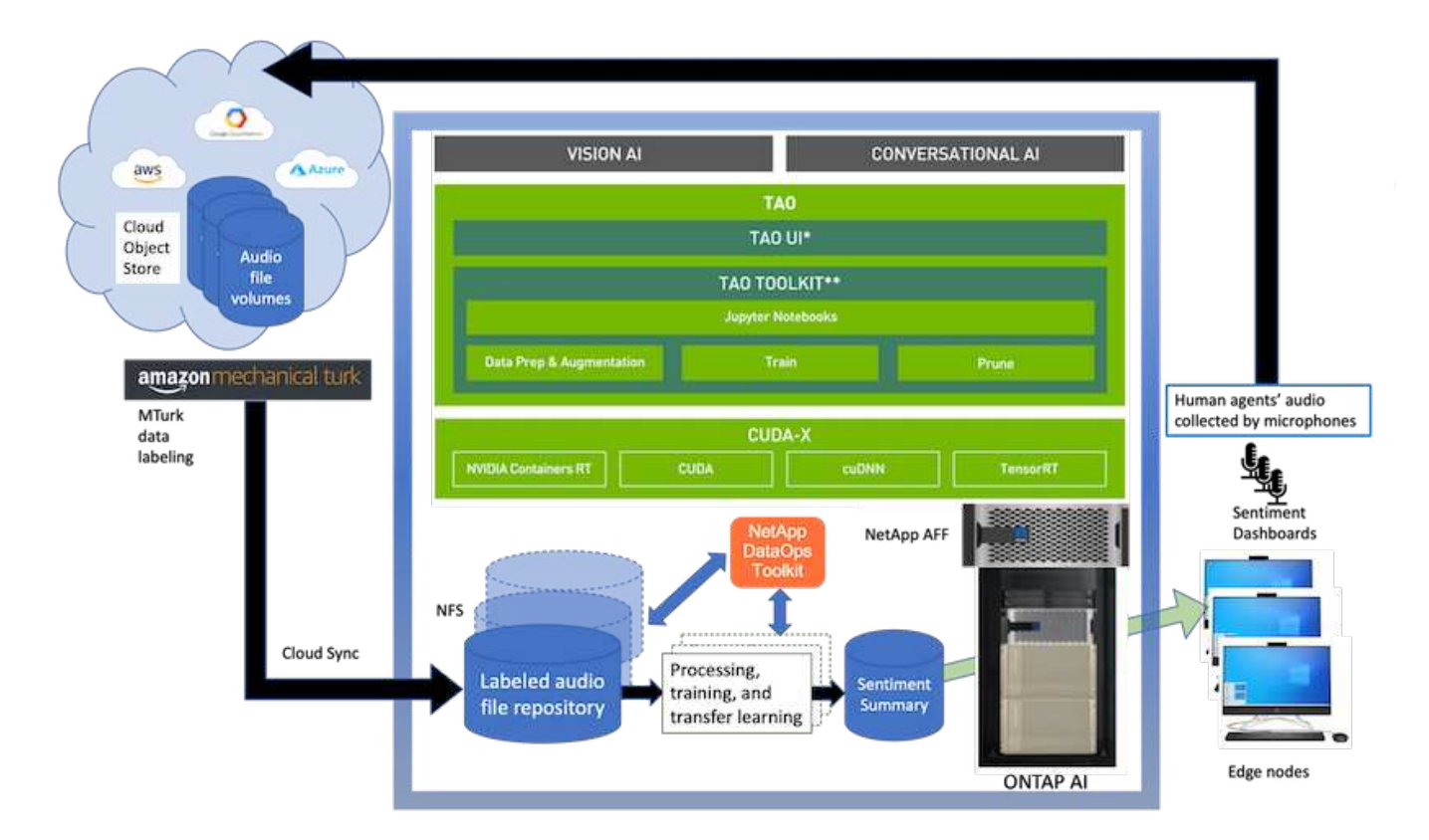

ハードウェア要件

次の表に、解決策の実装に必要なハードウェアコンポーネントを示します。解決策の特定の実装で使用される ハードウェアコンポーネントは、お客様の要件に応じて異なる場合があります。

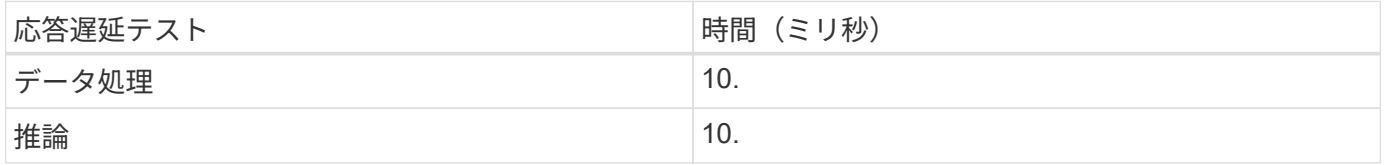

この応答時間テストは、 560 の会話で 50,000 以上のオーディオファイルで実行されました。各オーディオフ ァイルのサイズは、 MP3 の場合は約 100 KB 、 WAV の場合は約 1 MB でした。データ処理手順では、 MP3 を WAV ファイルに変換します。推論の手順では、オーディオファイルをテキストに変換し、テキストから感 情を抽出します。これらのステップは互いに独立しており、並列化することでプロセスを高速化できます。

ストア間でのデータ転送の遅延を考慮すると、マネージャは、文章の最後の 2 番目の時間内にリアルタイム の感情分析の更新を確認できるようになります。

**NVIDIA Riva** ハードウェア

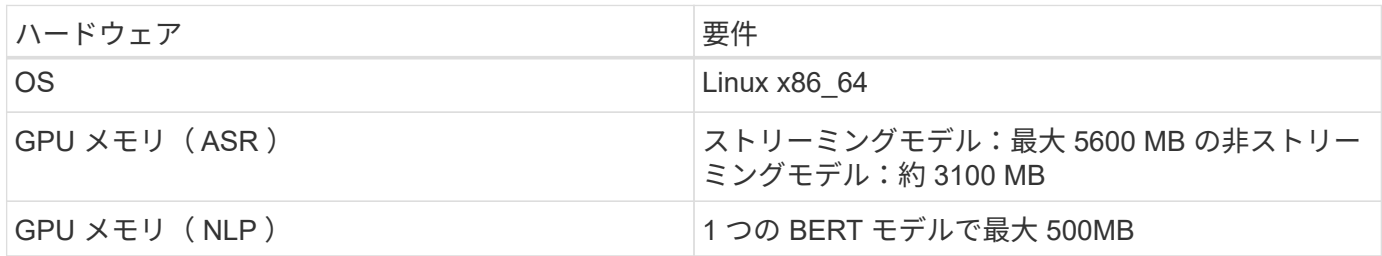

#### **NVIDIA TAO** ツールキットハードウェア

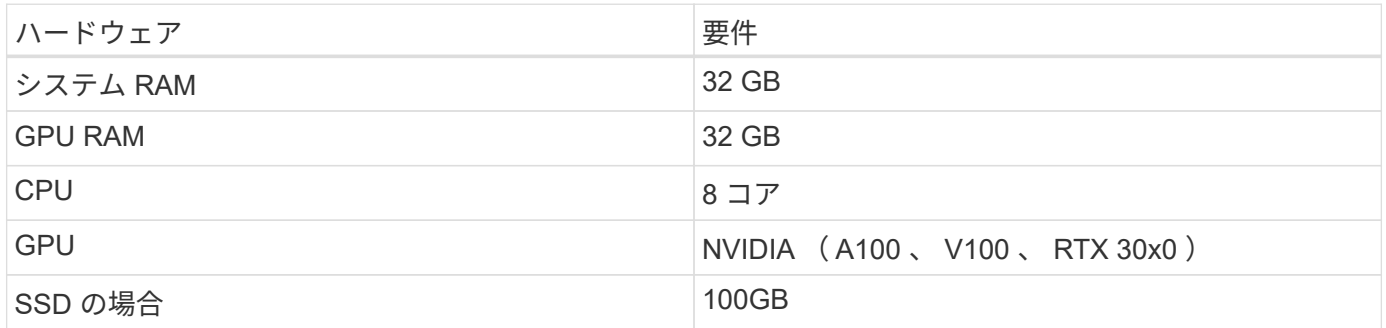

#### フラッシュストレージシステム

#### **NetApp ONTAP 9.**

ネットアップの最新世代のストレージ管理ソフトウェア ONTAP 9.9 は、インフラの刷新とクラウド対応デー タセンターへの移行を可能にします。ONTAP は、業界をリードするデータ管理機能を活用して、データの格 納場所に関係なく、単一のツールセットでデータの管理と保護を実現します。エッジ、コア、クラウドなど、 必要な場所に自由にデータを移動することもできます。ONTAP 9.9 には、データ管理を簡素化し、重要なデ ータを高速化および保護し、ハイブリッドクラウドアーキテクチャ全体で次世代のインフラ機能を実現する、 多数の機能が含まれています。

#### **NetApp BlueXP**のコピーと同期

["BlueXP](https://docs.netapp.com/us-en/occm/concept_cloud_sync.html)[のコピーと](https://docs.netapp.com/us-en/occm/concept_cloud_sync.html)[同](https://docs.netapp.com/us-en/occm/concept_cloud_sync.html)[期](https://docs.netapp.com/us-en/occm/concept_cloud_sync.html)["](https://docs.netapp.com/us-en/occm/concept_cloud_sync.html) は、高速でセキュアなデータ同期を実現するネットアップのサービスです。オンプ レミスの NFS または SMB ファイル共有間で、次のいずれかのターゲットにファイルを転送できます。

- NetApp StorageGRID
- NetApp ONTAP S3
- NetApp Cloud Volumes Service の略
- Azure NetApp Files の特長
- Amazon Simple Storage Service ( Amazon S3 )
- Amazon Elastic File System ( Amazon EFS )
- Azure Blob の略
- Google クラウドストレージ
- IBM クラウドオブジェクトストレージ

BlueXPのCopy and Syncは、必要な場所に迅速かつ安全にファイルを移動します。転送されたデータは、ソ ースとターゲットの両方で完全に使用できます。BlueXPのCopy and Syncは、事前定義されたスケジュール に基づいてデータを継続的に同期し、差分のみを移動するため、データレプリケーションにかかる時間とコス トを最小限に抑えることができます。BlueXPのCopy and Syncは、セットアップと使用が簡単なソフトウェ アサービス(SaaS)ツールです。BlueXPのCopyとSyncによってトリガーされるデータ転送は、データブロ ーカーによって実行されます。BlueXPのCopy and Syncデータブローカーは、AWS、Azure、Google Cloud Platform、オンプレミスに導入できます。

#### **NetApp StorageGRID**

StorageGRID の Software-Defined オブジェクトストレージスイートは、パブリッククラウド、プライベート クラウド、ハイブリッドマルチクラウド環境のすべてをシームレスにサポートし、幅広いユースケースに対応 しています。業界をリードするイノベーションにより、 NetApp StorageGRID は、非構造化データを長期に わたって自動化されたライフサイクル管理などの多目的に保管、保護、保管します。詳細については、を参照 してください ["NetApp StorageGRID"](https://www.netapp.com/data-storage/storagegrid/documentation/) サイト

ソフトウェア要件

次の表に、この解決策を実装するために必要なソフトウェアコンポーネントを示します。解決策の特定の実装 で使用されるソフトウェアコンポーネントは、お客様の要件に応じて異なる場合があります。

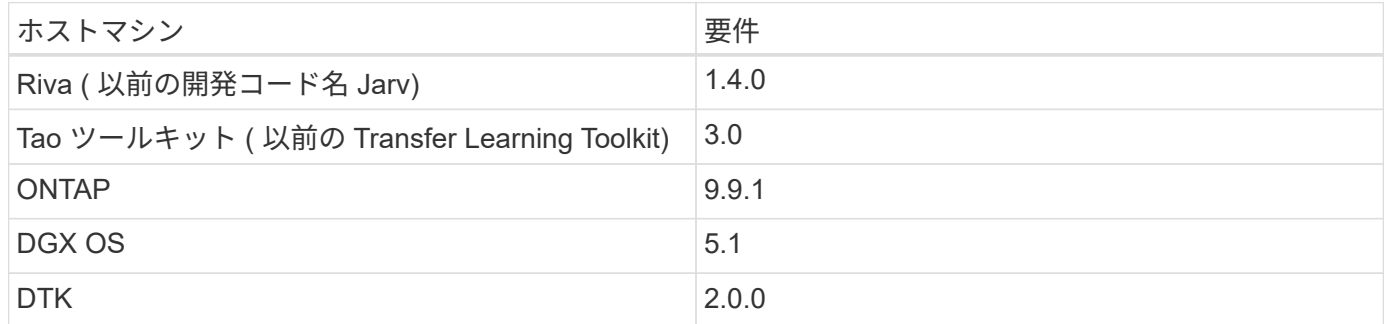

#### **NVIDIA Riva** ソフトウェア

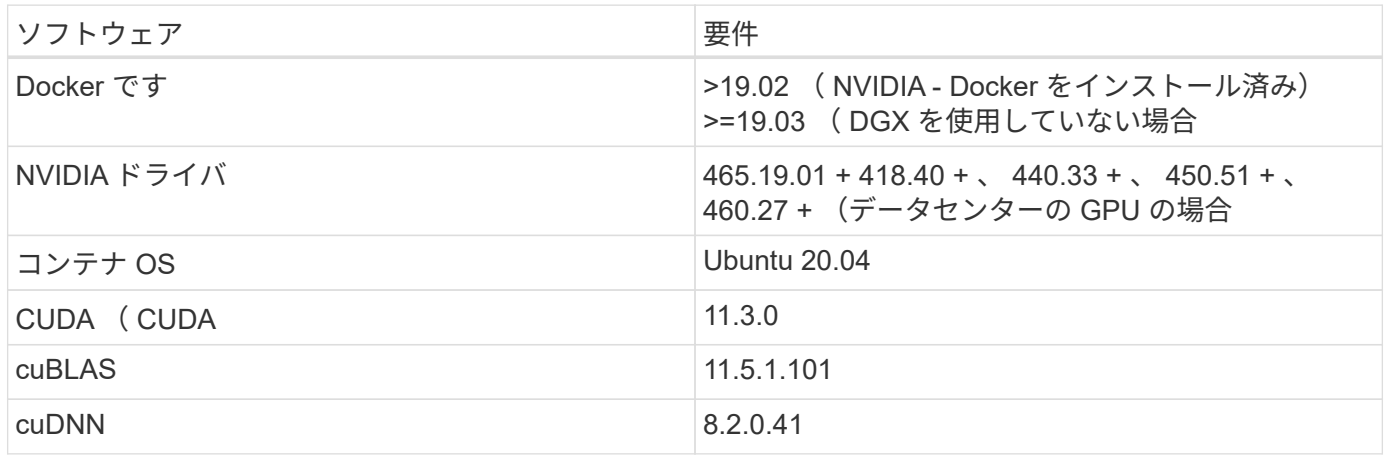

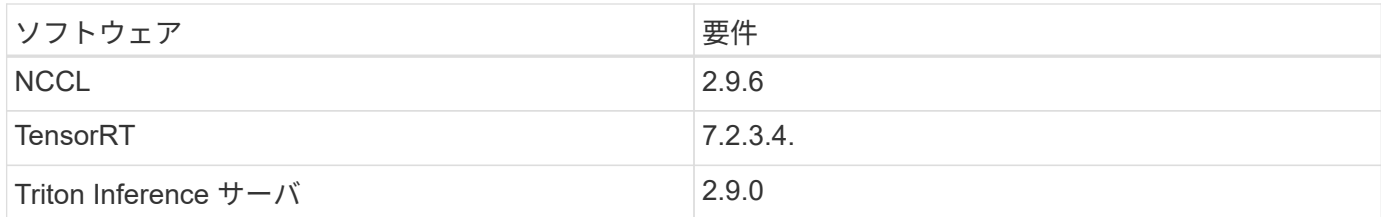

### **NVIDIA TAO** ツールキットソフトウェア

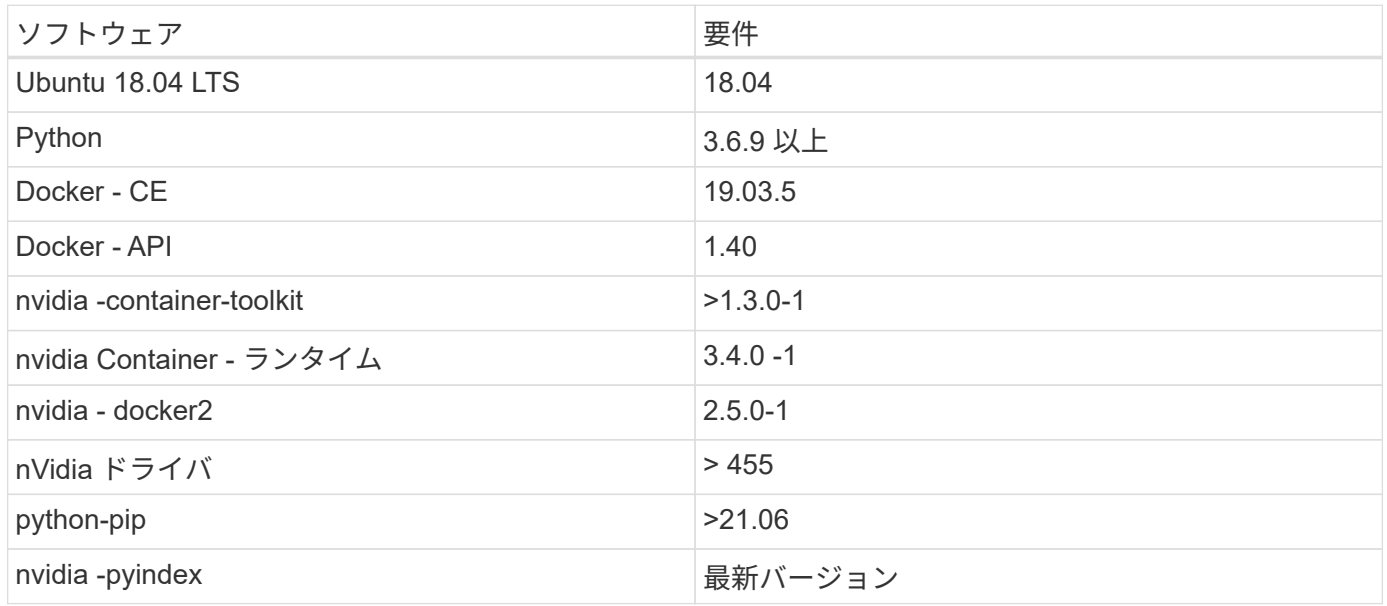

ユースケースの詳細

この解決策環境のユースケースは次のとおりです。

• 音声テキスト

• 感情分析

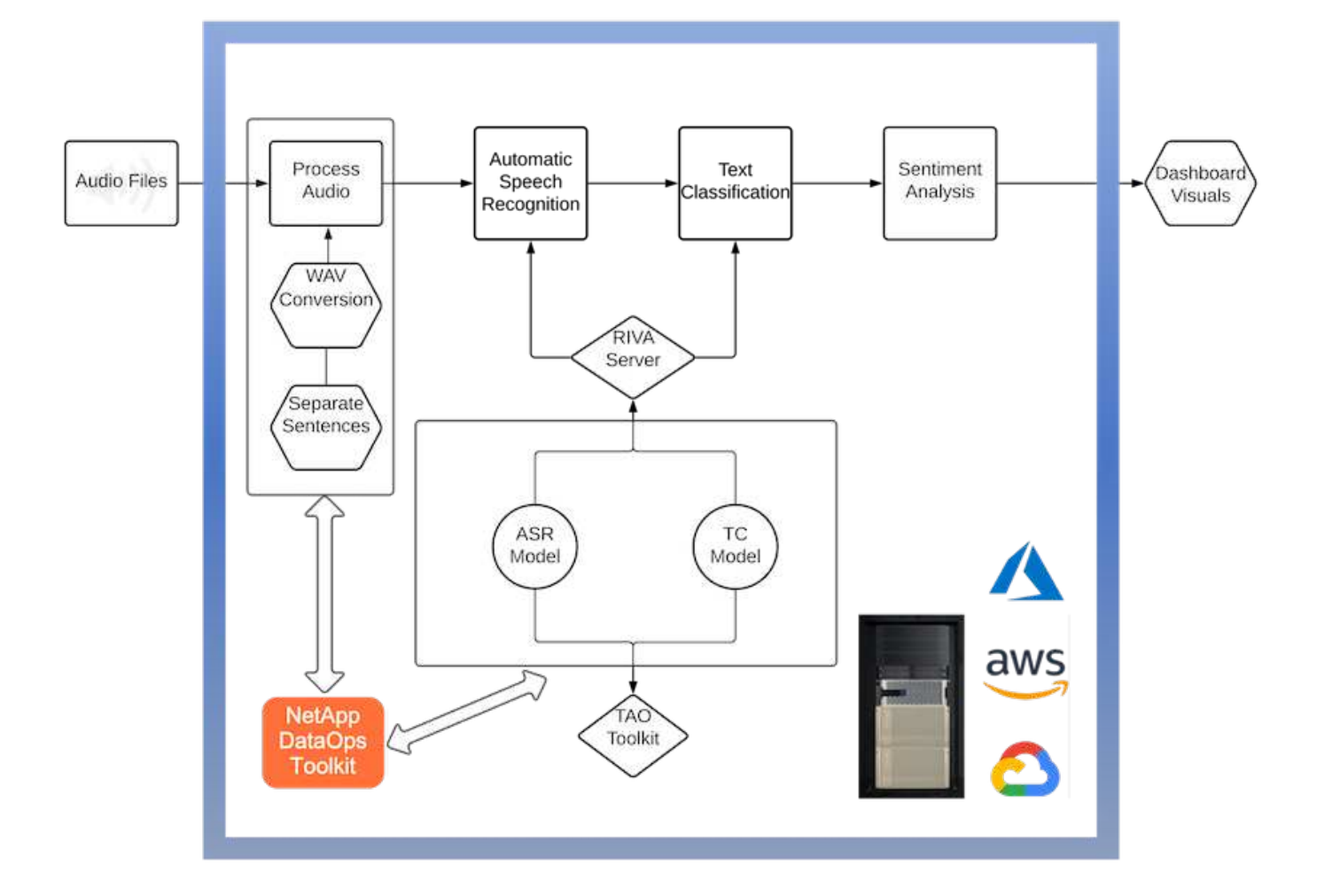

音声テキスト変換のユースケースは、まずサポートセンターの音声ファイルを取り込むことから始まります。 このオーディオは、 Riva が必要とする構造に合わせて処理されます。オーディオファイルが解析単位に分割 されていない場合は、オーディオを Riva に渡す前にこれを行う必要があります。オーディオファイルが処理 されると、 API 呼び出しとして Riva サーバーに渡されます。サーバは、ホスティングしている多くのモデル の 1 つを採用し、応答を返します。この音声 / テキスト(自動音声認識の一部)は、音声のテキスト表現を返 します。そこから、パイプラインはセンチメント分析部分に切り替わります。

感情分析では、自動音声認識からのテキスト出力がテキスト分類への入力として機能します。Text Classification は、任意の数のカテゴリにテキストを分類するための NVIDIA コンポーネントです。サポートセ ンターとの会話では、感情のカテゴリがプラスからマイナスになります。モデルのパフォーマンスは、ホール ドアウトセットを使用して、微調整ステップの成功を判断することができます。

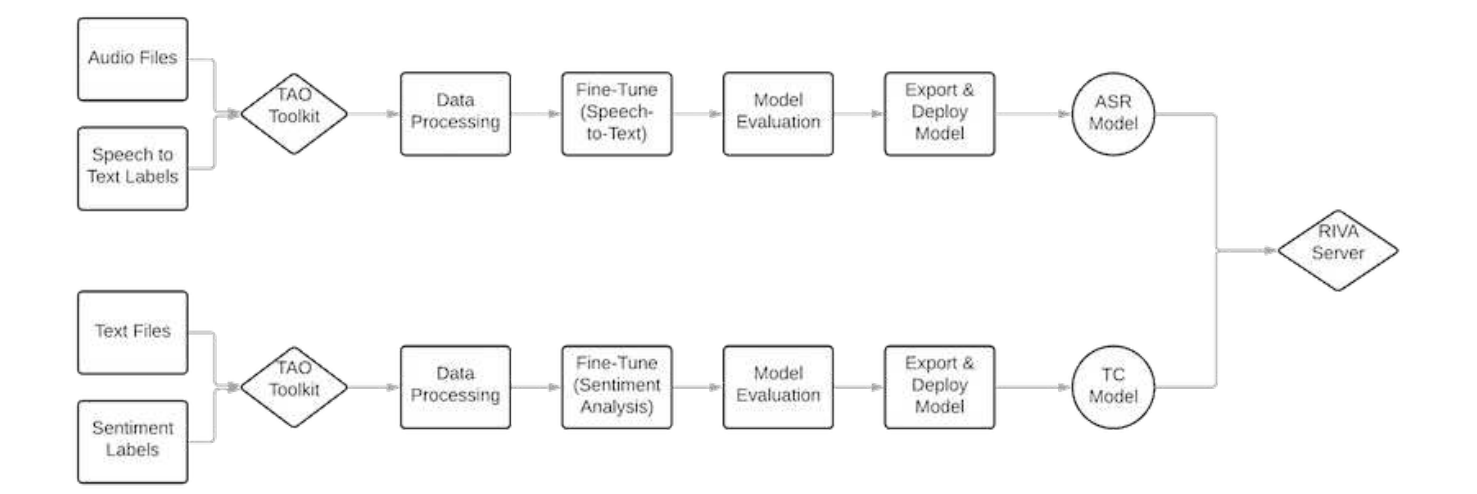

TAO ツールキット内の音声テキスト分析と感情分析にも、同様のパイプラインが使用されています。主な違 いは、モデルの微調整に必要なラベルの使用です。TAO ツールキットパイプラインは、データファイルの処 理から始まります。次に、事前にトレーニングされたモデル(から入手可能 ["NVIDIA NGC](https://ngc.nvidia.com/catalog) [カタログ](https://ngc.nvidia.com/catalog)["](https://ngc.nvidia.com/catalog))は、サ ポートセンターのデータを使用して微調整されます。微調整されたモデルは、対応するパフォーマンス指標に 基づいて評価され、事前トレーニングされたモデルよりもパフォーマンスが高い場合は、 Riva サーバに導入 されます。

# <span id="page-11-0"></span>設計上の考慮事項

このセクションでは、この解決策のさまざまなコンポーネントの設計上の考慮事項につ いて説明します。

ネットワークとコンピューティングの設計

データセキュリティの制限に応じて、すべてのデータはお客様のインフラストラクチャまたはセキュアな環境 内に保持されている必要があります。

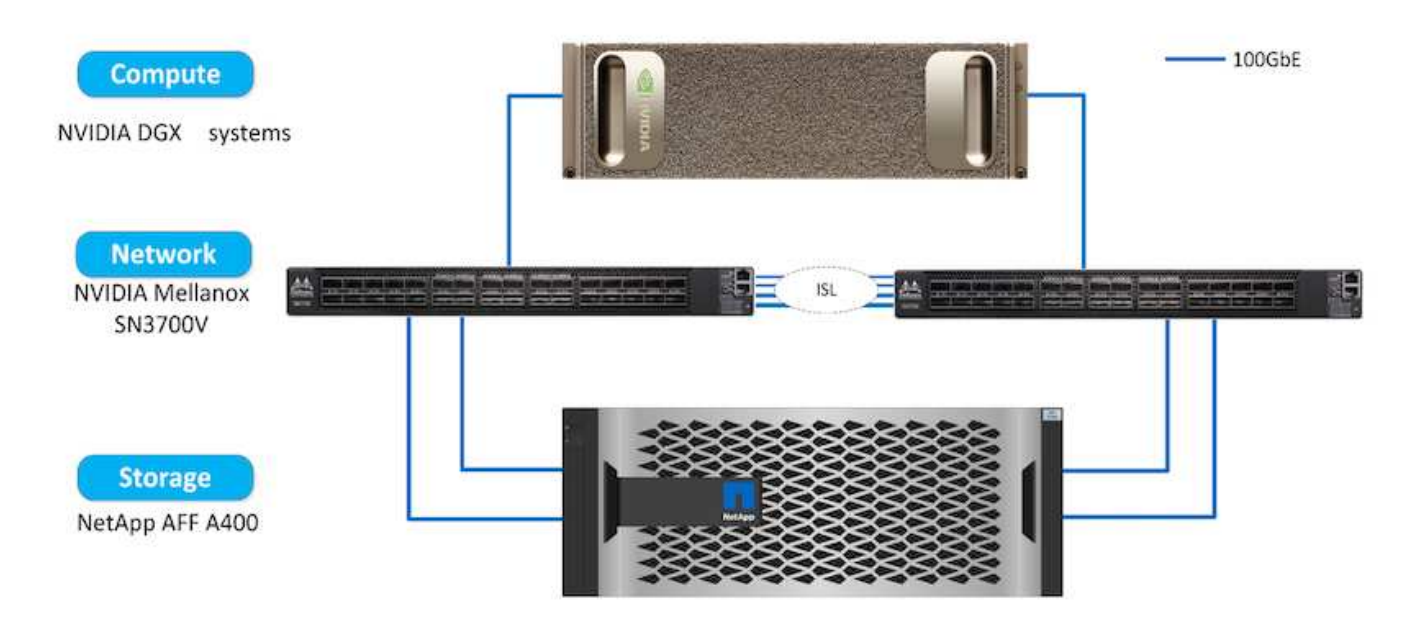

### ストレージ設計

NetApp DataOps ツールキットは、ストレージシステムを管理するための主要なサービスです。DataOps ツー ルキットは Python ライブラリで、開発者、データサイエンティスト、 DevOps エンジニア、データエンジニ アは、新しいデータボリュームや JupyterLab ワークスペースのほぼ瞬時のプロビジョニング、データボリュ ームや JupyterLab ワークスペースのほぼ瞬時のクローニングなど、さまざまなデータ管理タスクを簡単に実 行できます。 トレーサビリティやベースライン設定のためのデータボリュームまたは JupyterLab ワークスペ ースのほぼ瞬時のスナップショット作成。この Python ライブラリは、任意の Python プログラムまたは Jupyter Notebook にインポートできるコマンドラインユーティリティまたは関数ライブラリとして機能しま す。

### **RIVA** のベストプラクティス

NVIDIA はいくつかの一般的な機能を提供 ["](https://docs.nvidia.com/deeplearning/riva/user-guide/docs/best-practices.html)[ベストプラクティスに基づくデータ](https://docs.nvidia.com/deeplearning/riva/user-guide/docs/best-practices.html)[保護](https://docs.nvidia.com/deeplearning/riva/user-guide/docs/best-practices.html)["](https://docs.nvidia.com/deeplearning/riva/user-guide/docs/best-practices.html) リベットを使用する場合 :

- \* 可能であれば、ロスレスのオーディオフォーマットを使用します。 \* MP3 などの損失のあるコーデック を使用すると、品質が低下する可能性があります。
- \* トレーニングデータの増加。 \* 音声トレーニングデータにバックグラウンドノイズを追加することで、 当初は精度を低下させながら堅牢性を高めることができます。
- \* スクラップテキストを使用すれば語彙のサイズを制限しなさい。 \* 多くのオンライン源にタイプミスま たは補助発音および珍しい単語を含んでいる。これらを削除すると、言語モデルが改善されます。
- \* 可能であれば、最小サンプリングレート 16kHz を使用します。 \* ただし、オーディオ品質が低下するた め、リサンプルしないようにしてください。

これらのベストプラクティスに加えて、パイプラインの各ステップで正確なラベルを持つ代表的なサンプルデ ータセットの収集に優先順位を付ける必要があります。つまり、サンプルデータセットには、ターゲットデー タセットに典型的な指定された特性を比例的に反映させる必要があります。同様に、データセットの注釈に は、データの品質と量を最大化するために、正確性とラベル付けの速度のバランスをとる責任があります。た とえば、このサポートセンターの解決策には、音声ファイル、ラベル付きテキスト、および感情ラベルが必要 です。この解決策は、シーケンシャルなので、パイプラインの開始時に発生したエラーが最後まで伝播されま す音声ファイルの品質が悪い場合は、テキスト文字変換と感情ラベルも同様になります。

このエラーの伝播も同様に、環境 the models Trained on this data です。感情の予測が 100% 正確であるにも かかわらず、音声テキスト変換モデルのパフォーマンスが低い場合、最終的なパイプラインは最初の音声テキ スト変換によって制限されます。開発者は、各モデルのパフォーマンスを個別に、また大きなパイプラインの コンポーネントとして考慮する必要があります。この場合、最終目標は、感情を正確に予測できるパイプライ ンを開発することです。そのため、パイプラインを評価する全体的な指標は感情の精度であり、音声からテキ ストへの変換は直接影響を与えます。

![](_page_13_Figure_0.jpeg)

NetApp DataOps ツールキットは、ほぼ瞬時のデータクローニングテクノロジを使用して、データ品質チェッ クパイプラインを補完します。各ラベル付きファイルを評価し、既存のラベル付きファイルと比較する必要が あります。これらの品質チェックをさまざまなデータストレージシステムに分散させることで、これらのチェ ックを迅速かつ効率的に実行できます。

# <span id="page-13-0"></span>サポートセンターのセンチメント分析の導入

解決策の導入には、次のコンポーネントが含まれます。

- 1. NetApp DataOps ツールキット
- 2. NGC の設定
- 3. NVIDIA Rivea サーバ
- 4. NVIDIA TAO ツールキット
- 5. TAO モデルを Riva にエクスポートします

導入を実行するには、次の手順を実行します。

**NetApp DataOps** ツールキット:センターのセンチメント分析をサポート

を使用します ["NetApp DataOps](https://github.com/NetApp/netapp-dataops-toolkit) [ツールキット](https://github.com/NetApp/netapp-dataops-toolkit)["](https://github.com/NetApp/netapp-dataops-toolkit)、次の手順を実行します。

1. PIP でツールキットをインストールします。

python3 -m pip install netapp-dataops-traditional

2. データ管理を設定

netapp\_dataops\_cli.py config

**NGC** 構成:センターの感情分析をサポート

セットアップするには ["NVIDIA NGC"](https://ngc.nvidia.com/setup/installers/cli)、次の手順を実行します。

1. NGC をダウンロード

```
wget -O ngccli_linux.zip
https://ngc.nvidia.com/downloads/ngccli_linux.zip && unzip -o
ngccli_linux.zip && chmod u+x ngc
```
2. 現在のディレクトリをパスに追加します。

```
echo "export PATH=\"\$PATH:$(pwd)\"" >> ~/.bash profile && source
~/.bash_profile
```
3. コマンドを実行できるように、 NGC CLI を設定する必要があります。次のコマンドを入力します。プロ ンプトが表示されたら、 API キーも入力します。

ngc config set

Linux ベースではないオペレーティングシステムについては、を参照してください ["](https://ngc.nvidia.com/setup/installers/cli)[こ](https://ngc.nvidia.com/setup/installers/cli)[ち](https://ngc.nvidia.com/setup/installers/cli)[らをご](https://ngc.nvidia.com/setup/installers/cli)[覧](https://ngc.nvidia.com/setup/installers/cli)[く](https://ngc.nvidia.com/setup/installers/cli)[だ](https://ngc.nvidia.com/setup/installers/cli)[さい](https://ngc.nvidia.com/setup/installers/cli)["](https://ngc.nvidia.com/setup/installers/cli)。

### **NVIDIA Rivea** サーバ:センタ心理分析をサポートします

セットアップするには ["NVIDIA RIVA"](https://docs.nvidia.com/deeplearning/riva/user-guide/docs/quick-start-guide.html)、次の手順を実行します。

1. NGC から Riva ファイルをダウンロード

ngc registry resource download-version nvidia/riva/riva\_quickstart:1.4.0-beta

2. Riva セットアップを初期化します (Riva\_init.sh)

- 3. Riva サーバ (Riva\_start.sh) を起動します
- 4. Riva クライアント (Riva\_start\_client.sh) を起動します
- 5. Riva クライアント内で、オーディオ処理ライブラリをインストールします( ["FFmpeg"\)](https://ffmpeg.org/download.html)

apt-get install ffmpeg

- 6. を起動します ["Jupyter"](https://jupyter-server.readthedocs.io/en/latest/) サーバ
- 7. Riva Inference Pipeline Notebook を実行します。

#### **NVIDIA TAO Toolkit** :センターの感情分析をサポートします

NVIDIA TAO Toolkit をセットアップするには、次の手順を実行します。

- 1. を準備してアクティブ化します ["](https://docs.python.org/3/library/venv.html)[仮想](https://docs.python.org/3/library/venv.html)[環境](https://docs.python.org/3/library/venv.html)["](https://docs.python.org/3/library/venv.html) TAO ツールキット用。
- 2. をインストールします ["](https://docs.nvidia.com/tao/tao-toolkit/text/tao_toolkit_quick_start_guide.html)[必](https://docs.nvidia.com/tao/tao-toolkit/text/tao_toolkit_quick_start_guide.html)[須](https://docs.nvidia.com/tao/tao-toolkit/text/tao_toolkit_quick_start_guide.html)[パッケージ](https://docs.nvidia.com/tao/tao-toolkit/text/tao_toolkit_quick_start_guide.html)["](https://docs.nvidia.com/tao/tao-toolkit/text/tao_toolkit_quick_start_guide.html)。
- 3. トレーニング中および微調整中に使用したイメージを手動で引き出します。

docker pull nvcr.io/nvidia/tao/tao-toolkit-pyt:v3.21.08-py3

- 4. を起動します ["Jupyter"](https://jupyter-server.readthedocs.io/en/latest/) サーバ
- 5. TAO 微調整ノートブックを実行します。

#### **TAO** モデルを **Riva** にエクスポート:センターの感情分析をサポートします

を使用してください ["Rivea](https://docs.nvidia.com/tao/tao-toolkit/text/riva_tao_integration.html) [の](https://docs.nvidia.com/tao/tao-toolkit/text/riva_tao_integration.html) [Tao](https://docs.nvidia.com/tao/tao-toolkit/text/riva_tao_integration.html) [ツールキットモデル](https://docs.nvidia.com/tao/tao-toolkit/text/riva_tao_integration.html)["](https://docs.nvidia.com/tao/tao-toolkit/text/riva_tao_integration.html)、次の手順を実行します。

- 1. TAO 微調整ノートブックにモデルを保存します。
- 2. TAO トレーニング済みモデルを Riva モデルディレクトリにコピーします。
- 3. Riva サーバ (Riva\_start.sh) を起動します

### 導入の障害です

独自の解決策を開発する際に留意すべき点をいくつかご紹介します。

- 最初に NetApp DataOps ツールキットをインストールし、データストレージシステムが最適に動作するよ うにします。
- NVIDIA NGC は、イメージとモデルのダウンロードを認証するため、それ以外のコンポーネントよりも先 にインストールする必要があります。
- Rivea は、 TAO ツールキットの前にインストールする必要があります。Riva インストールでは、必要に 応じてイメージをプルするように Docker デーモンが設定されます。
- DGX および Docker でモデルをダウンロードするには、インターネットアクセスが必要です。

## <span id="page-15-0"></span>検証結果

前のセクションで説明したように、 2 つ以上の機械学習モデルが順番に実行されている 場合は常に、エラーがパイプライン全体に伝播されます。この解決策では、企業の株価

リスクレベルを測定する上で最も重要な要因は、文章の感情です。音声対テキストモデ ルは、パイプラインに不可欠ですが、感情を予測する前に前処理単位として機能しま す。実際に重要なのは、基本的な真実文と予測された文の感情の違いです。これは、ワ ードエラーレート(WER)のプロキシとして機能します。音声とテキストの正確さは 重要ですが、 WER は最終的なパイプラインメトリックでは直接使用されません。

PIPELINE SENTIMENT METRIC = MEAN(DIFF(GT\_sentiment, ASR\_sentiment))

これらの感情指標は、 F1 スコア、リコール、各文章の精度について計算できます。結果は集約され、各メト リックの信頼間隔とともに混乱マトリックス内に表示されます。

転送学習を使用する利点は、データ要件、トレーニング時間、コストの数分の 1 でモデルのパフォーマンス が向上することです。また、微調整されたモデルをベースラインバージョンと比較して、転送学習がインペア リングではなくパフォーマンスを向上させるようにする必要があります。つまり、調整済みモデルの方が、サ ポートセンターのデータのパフォーマンスが事前トレーニング済みモデルよりも優れているはずです。

パイプラインの評価

![](_page_16_Picture_353.jpeg)

### パイプラインのセンチメント指標

- 1. ベースラインモデルのセンチメントメトリックを計算します。
- 2. 微調整モデルのセンチメントメトリックを計算します。
- 3. これらの指標間の差異を計算します。
- 4. すべての文の違いを平均化します。

# <span id="page-16-0"></span>ビデオとデモ

センチメント分析パイプラインを含むノートブックが 2 つあります。 ["](https://nbviewer.jupyter.org/github/NetAppDocs/netapp-solutions/blob/main/media/Support-Center-Model-Transfer-Learning-and-Fine-Tuning.ipynb)[「](https://nbviewer.jupyter.org/github/NetAppDocs/netapp-solutions/blob/main/media/Support-Center-Model-Transfer-Learning-and-Fine-Tuning.ipynb)[サポート](https://nbviewer.jupyter.org/github/NetAppDocs/netapp-solutions/blob/main/media/Support-Center-Model-Transfer-Learning-and-Fine-Tuning.ipynb) [-](https://nbviewer.jupyter.org/github/NetAppDocs/netapp-solutions/blob/main/media/Support-Center-Model-Transfer-Learning-and-Fine-Tuning.ipynb) [セン](https://nbviewer.jupyter.org/github/NetAppDocs/netapp-solutions/blob/main/media/Support-Center-Model-Transfer-Learning-and-Fine-Tuning.ipynb) [ター](https://nbviewer.jupyter.org/github/NetAppDocs/netapp-solutions/blob/main/media/Support-Center-Model-Transfer-Learning-and-Fine-Tuning.ipynb) [-](https://nbviewer.jupyter.org/github/NetAppDocs/netapp-solutions/blob/main/media/Support-Center-Model-Transfer-Learning-and-Fine-Tuning.ipynb) [モデル](https://nbviewer.jupyter.org/github/NetAppDocs/netapp-solutions/blob/main/media/Support-Center-Model-Transfer-Learning-and-Fine-Tuning.ipynb) [-](https://nbviewer.jupyter.org/github/NetAppDocs/netapp-solutions/blob/main/media/Support-Center-Model-Transfer-Learning-and-Fine-Tuning.ipynb) [転送](https://nbviewer.jupyter.org/github/NetAppDocs/netapp-solutions/blob/main/media/Support-Center-Model-Transfer-Learning-and-Fine-Tuning.ipynb) [-](https://nbviewer.jupyter.org/github/NetAppDocs/netapp-solutions/blob/main/media/Support-Center-Model-Transfer-Learning-and-Fine-Tuning.ipynb) [学習と](https://nbviewer.jupyter.org/github/NetAppDocs/netapp-solutions/blob/main/media/Support-Center-Model-Transfer-Learning-and-Fine-Tuning.ipynb)[微調整](https://nbviewer.jupyter.org/github/NetAppDocs/netapp-solutions/blob/main/media/Support-Center-Model-Transfer-Learning-and-Fine-Tuning.ipynb) [.ipynb](https://nbviewer.jupyter.org/github/NetAppDocs/netapp-solutions/blob/main/media/Support-Center-Model-Transfer-Learning-and-Fine-Tuning.ipynb) [」](https://nbviewer.jupyter.org/github/NetAppDocs/netapp-solutions/blob/main/media/Support-Center-Model-Transfer-Learning-and-Fine-Tuning.ipynb)["](https://nbviewer.jupyter.org/github/NetAppDocs/netapp-solutions/blob/main/media/Support-Center-Model-Transfer-Learning-and-Fine-Tuning.ipynb) および ["](https://nbviewer.jupyter.org/github/NetAppDocs/netapp-solutions/blob/main/media/Support-Center-Sentiment-Analysis-Pipeline.ipynb)[「](https://nbviewer.jupyter.org/github/NetAppDocs/netapp-solutions/blob/main/media/Support-Center-Sentiment-Analysis-Pipeline.ipynb)[サポート](https://nbviewer.jupyter.org/github/NetAppDocs/netapp-solutions/blob/main/media/Support-Center-Sentiment-Analysis-Pipeline.ipynb) [-](https://nbviewer.jupyter.org/github/NetAppDocs/netapp-solutions/blob/main/media/Support-Center-Sentiment-Analysis-Pipeline.ipynb) [センタ](https://nbviewer.jupyter.org/github/NetAppDocs/netapp-solutions/blob/main/media/Support-Center-Sentiment-Analysis-Pipeline.ipynb) [-](https://nbviewer.jupyter.org/github/NetAppDocs/netapp-solutions/blob/main/media/Support-Center-Sentiment-Analysis-Pipeline.ipynb) [センチメン](https://nbviewer.jupyter.org/github/NetAppDocs/netapp-solutions/blob/main/media/Support-Center-Sentiment-Analysis-Pipeline.ipynb) [ト](https://nbviewer.jupyter.org/github/NetAppDocs/netapp-solutions/blob/main/media/Support-Center-Sentiment-Analysis-Pipeline.ipynb) [-](https://nbviewer.jupyter.org/github/NetAppDocs/netapp-solutions/blob/main/media/Support-Center-Sentiment-Analysis-Pipeline.ipynb) [分析](https://nbviewer.jupyter.org/github/NetAppDocs/netapp-solutions/blob/main/media/Support-Center-Sentiment-Analysis-Pipeline.ipynb) [-](https://nbviewer.jupyter.org/github/NetAppDocs/netapp-solutions/blob/main/media/Support-Center-Sentiment-Analysis-Pipeline.ipynb) [パイプライン](https://nbviewer.jupyter.org/github/NetAppDocs/netapp-solutions/blob/main/media/Support-Center-Sentiment-Analysis-Pipeline.ipynb) [.ipynb](https://nbviewer.jupyter.org/github/NetAppDocs/netapp-solutions/blob/main/media/Support-Center-Sentiment-Analysis-Pipeline.ipynb) [」](https://nbviewer.jupyter.org/github/NetAppDocs/netapp-solutions/blob/main/media/Support-Center-Sentiment-Analysis-Pipeline.ipynb)["](https://nbviewer.jupyter.org/github/NetAppDocs/netapp-solutions/blob/main/media/Support-Center-Sentiment-Analysis-Pipeline.ipynb)。これらのノートブックは、ユーザーのデータに微調 整された最先端のディープラーニングモデルを使用して、サポートセンターのデータを 取り込み、各文から感情を抽出するパイプラインを開発する方法を示しています。

### サポートセンター **-** 感情分析パイプライン **.ipynb**

このノートブックには、オーディオの取り込み、テキストへの変換、外部ダッシュボードで使用するための感 情の抽出を行う推論 Riva パイプラインが含まれています。データセットは、まだダウンロードされていない 場合は自動的にダウンロードされて処理されます。ノートブックの最初のセクションは、音声ファイルからテ キストへの変換を処理する Speech to Text です。続いて、各テキスト文の感情を抽出し、それらの結果を提 案されたダッシュボードと同様の形式で表示する感情分析セクションが表示されます。

![](_page_17_Picture_2.jpeg)

MP3 データセットをダウンロードして正しい形式に変換する必要があるため、このノートブッ クはモデルのトレーニングや微調整の前に実行する必要があります。

## **Call Center - Sentiment Analysis Pipeline**

This notebook demonstrates how to build a pipeline for sentiment analysis of call center conversations. The goal of this pipeline is to develop sentiment analysis for use within an external dashboard.

This tutorial will guide you through the use of NVIDIA's RIVA for automatic speech recognition and text classification. This tutorial uses NetApp cloud storage for data storage and a pre-trained RIVA model.

#### **Channels**

These are the channels on which RIVA is hosting models.

- $\bullet$  speech:  $51051$
- voice: 61051

These channels must be aligned with riva speech api port and riva vision api port within config.sh

```
In [4]: speech_channel = "localhost:51051"
        voice channel = "localhost: 61051"
```
## **Speech-To-Text**

Automatic Speech Recognition (ASR) takes as input an audio stream or audio buffer and returns one or more text transcripts, along with additional optional metadata. ASR represents a full speech recognition pipeline that is GPU accelerated with optimized performance and accuracy. ASR supports synchronous and streaming recognition modes.

For more information on NVIDIA RIVA's Automatic Speech Recognition, visit here.

### **Constants**

Use these constants to affect different aspects of this pipeline:

- DATA DIR: base folder where data is stored
- DATASET NAME: name of the call center dataset
- COMPANY DATE: folder name identifying the particular call center conversation

### サポートセンター **-** モデルトレーニングと微調整 **.ipynb**

ノートブックを実行する前に、 TAO Toolkit 仮想環境を設定する必要があります ( インストール手順について は、『 Commands Overview 』の TAO Toolkit の項を参照してください ) 。

このノートブックは、 TAIO ツールキットを使用して、お客様のデータに基づいてディープラーニングモデル を微調整します。前のノートブックと同様に、この 2 つのセクションに分かれて、 Speech to Text コンポー ネントと、センチメント分析コンポーネントが表示されます。各セクションでは、データ処理、モデルトレー ニング、微調整、結果の評価、およびモデルのエクスポートについて説明します。最後に、 Riva で使用す るために、両方の微調整済みモデルを導入するための最終セクションがあります。

# **Call Center - Model Transfer Learning and Fine-Tuning**

TAO Toolkit is a python based AI toolkit for taking purpose-built pre-trained AI models and customizing them with your own data. Transfer learning extracts learned features from an existing neural network to a new one. Transfer learning is often used when creating a large training dataset is not feasible in order to enhance the base performance of state-of-the-art models.

For this call center solution, the speech-to-text and sentiment analysis models are fine-tuned on call center data to augment the model performance on business specific terminology.

![](_page_18_Figure_4.jpeg)

For more information on the TAO Toolkit, please visit here.

#### Installing necessary dependencies

For ease of use, please install TAO Toolkit inside a python virtual environment. We recommend performing this step first and then launching the notebook from the virtual environment. Please refer to the README for these instructions.

# <span id="page-18-0"></span>まとめ

顧客体験が競争上の重要な戦場と見なされるようになった今、 AI を強化したグローバル サポートセンターは、ほぼすべての業界の企業が無視することができない重要な要素と なっています。このテクニカルレポートで提案している解決策は、こうした優れたカス タマーエクスペリエンスの提供を支援することを実証しています。課題は、企業が AI イ ンフラとワークフローを最新化するためのアクションを取ることです。

顧客サービスにおける AI の最適な実装は、人事担当者の代わりになるものではありません。AI は、リアルタ

イムの感情分析、紛争のエスカレーション、マルチモーダルの感情コンピューティングを通じて、優れた顧客 体験を生み出す力を発揮します。これにより、包括的な AI モデルが大規模に推奨事項を提示し、個々のヒュ ーマンエージェントが欠けている可能性のある点を補足する、言葉、言葉以外の顔の手がかりを検出できま す。AI は、特定のお客様と現在対応可能なエージェントをよりよくマッチさせることもできます。AI を活用 することで、企業は、プロバイダの製品、サービス、ブランドイメージに対する顧客の考えや印象に関する価 値ある感情を引き出すことができます。

解決策を使用して、客観的なパフォーマンス評価指標として機能するように、サポートエージェントの時系列 データを作成することもできます。従来の顧客満足度調査では、十分な回答が得られないことが雇用者は、長 期的な従業員や顧客の感情を収集することで、サポートエージェントのパフォーマンスに関して十分な情報に 基づいた判断を下すことができます。

ネットアップ、 SFL Scientific 、オープンソースのオーケストレーションフレームワーク、 NVIDIA を組み合 わせることで、最新テクノロジをマネージドサービスとして統合し、優れた柔軟性を提供することで、テクノ ロジの採用を促進し、新しい AI / ML アプリケーションの市場投入期間を短縮できます。これらの高度なサー ビスはオンプレミスで提供され、クラウドネイティブ環境やハイブリッド導入アーキテクチャへの移植が容易 です。

# <span id="page-19-0"></span>追加情報の参照先

このドキュメントに記載されている情報の詳細については、以下のドキュメントや Web サイトを参照してください。

• 3D 対話型デモ

["www.netapp.com/ai"](http://www.netapp.com/ai)

• ネットアップの AI スペシャリストと直接つながる

["https://www.netapp.com/artificial-intelligence/"](https://www.netapp.com/artificial-intelligence/)

• ネットアップ解決策が実現する NVDIA 基本コマンドプラットフォームの概要

[https://www.netapp.com/pdf.html?item=/media/32792-DS-4145-NVIDIA-Base-Command-Platform-with-](https://www.netapp.com/pdf.html?item=/media/32792-DS-4145-NVIDIA-Base-Command-Platform-with-NetApp.pdf)[NetApp.pdf](https://www.netapp.com/pdf.html?item=/media/32792-DS-4145-NVIDIA-Base-Command-Platform-with-NetApp.pdf)

• AI 向けネットアップ 10 の理由を解説したインフォグラフィック

["https://www.netapp.com/us/media/netapp-ai-10-good-reasons.pdf"](https://www.netapp.com/us/media/netapp-ai-10-good-reasons.pdf)

• ヘルスケア分野の AI :『 Deep learning to identify COVID-19 nscions in lung CT scans 』ホワイトペーパ ーを参照してください

<https://www.netapp.com/pdf.html?item=/media/31240-WP-7342.pdf>

• ヘルスケア分野の AI :ヘルスケア設定におけるフェイスマスクの使用状況を監視するホワイトペーパー です

[https://www.netapp.com/pdf.html?item=/media/37490-NA-611-Monitoring-face-mask-usage-in-healthcare](https://www.netapp.com/pdf.html?item=/media/37490-NA-611-Monitoring-face-mask-usage-in-healthcare-settings.pdf)[settings.pdf](https://www.netapp.com/pdf.html?item=/media/37490-NA-611-Monitoring-face-mask-usage-in-healthcare-settings.pdf)

• 医療分野の AI :診断画像診断テクニカルレポート

<https://www.netapp.com/pdf.html?item=/media/7395-tr4811.pdf>

• 小売業向け AI :ネットアップの会話型 AI で NVIDIA Riva を使用

["https://docs.netapp.com/us-en/netapp-solutions/ai/cainvidia\\_executive\\_summary.html"](https://docs.netapp.com/us-en/netapp-solutions/ai/cainvidia_executive_summary.html)

• NetApp ONTAP AI 解決策の概要

<https://www.netapp.com/pdf.html?item=/media/6736-sb-3939.pdf>

• NetApp DataOps ツールキットの解決策概要

<https://www.netapp.com/pdf.html?item=/media/21480-SB-4111-1220-NA-Data-Science-Toolkit.pdf>

• ネットアップの AI コントロールプレーン解決策の概要

<https://www.netapp.com/pdf.html?item=/media/6737-sb-4055.pdf>

• 『データの活用で業界を変革』の E ブック

["https://www.netapp.com/us/media/na-337.pdf"](https://www.netapp.com/us/media/na-337.pdf)

• NetApp EF シリーズ AI 解決策の概要

<https://www.netapp.com/pdf.html?item=/media/26708-SB-4136-NetApp-AI-E-Series.pdf>

• AI 推論向けのネットアップの AI と Lenovo ThinkSystem 解決策の概要

<https://www.netapp.com/pdf.html?item=/media/25316-SB-4129.pdf>

• エンタープライズ AI および ML 向けのネットアップ AI と Lenovo ThinkSystem の解決策概要

<https://www.netapp.com/pdf.html?item=/media/25317-SB-4128.pdf>

• ネットアップと NVIDIA – AI ビデオで可能なことを再定義

<https://www.youtube.com/watch?v=38xw65SteUc>

Copyright © 2024 NetApp, Inc. All Rights Reserved. Printed in the U.S.このドキュメントは著作権によって保 護されています。著作権所有者の書面による事前承諾がある場合を除き、画像媒体、電子媒体、および写真複 写、記録媒体、テープ媒体、電子検索システムへの組み込みを含む機械媒体など、いかなる形式および方法に よる複製も禁止します。

ネットアップの著作物から派生したソフトウェアは、次に示す使用許諾条項および免責条項の対象となりま す。

このソフトウェアは、ネットアップによって「現状のまま」提供されています。ネットアップは明示的な保 証、または商品性および特定目的に対する適合性の暗示的保証を含み、かつこれに限定されないいかなる暗示 的な保証も行いません。ネットアップは、代替品または代替サービスの調達、使用不能、データ損失、利益損 失、業務中断を含み、かつこれに限定されない、このソフトウェアの使用により生じたすべての直接的損害、 間接的損害、偶発的損害、特別損害、懲罰的損害、必然的損害の発生に対して、損失の発生の可能性が通知さ れていたとしても、その発生理由、根拠とする責任論、契約の有無、厳格責任、不法行為(過失またはそうで ない場合を含む)にかかわらず、一切の責任を負いません。

ネットアップは、ここに記載されているすべての製品に対する変更を随時、予告なく行う権利を保有します。 ネットアップによる明示的な書面による合意がある場合を除き、ここに記載されている製品の使用により生じ る責任および義務に対して、ネットアップは責任を負いません。この製品の使用または購入は、ネットアップ の特許権、商標権、または他の知的所有権に基づくライセンスの供与とはみなされません。

このマニュアルに記載されている製品は、1つ以上の米国特許、その他の国の特許、および出願中の特許によ って保護されている場合があります。

権利の制限について:政府による使用、複製、開示は、DFARS 252.227-7013(2014年2月)およびFAR 5252.227-19(2007年12月)のRights in Technical Data -Noncommercial Items(技術データ - 非商用品目に関 する諸権利)条項の(b)(3)項、に規定された制限が適用されます。

本書に含まれるデータは商用製品および / または商用サービス(FAR 2.101の定義に基づく)に関係し、デー タの所有権はNetApp, Inc.にあります。本契約に基づき提供されるすべてのネットアップの技術データおよび コンピュータ ソフトウェアは、商用目的であり、私費のみで開発されたものです。米国政府は本データに対 し、非独占的かつ移転およびサブライセンス不可で、全世界を対象とする取り消し不能の制限付き使用権を有 し、本データの提供の根拠となった米国政府契約に関連し、当該契約の裏付けとする場合にのみ本データを使 用できます。前述の場合を除き、NetApp, Inc.の書面による許可を事前に得ることなく、本データを使用、開 示、転載、改変するほか、上演または展示することはできません。国防総省にかかる米国政府のデータ使用権 については、DFARS 252.227-7015(b)項(2014年2月)で定められた権利のみが認められます。

#### 商標に関する情報

NetApp、NetAppのロゴ、<http://www.netapp.com/TM>に記載されているマークは、NetApp, Inc.の商標です。そ の他の会社名と製品名は、それを所有する各社の商標である場合があります。